Diese Seite soll als Hilfe für den Raspberry Pi dienen. Von der Installation über Wartung bis zur Konfiguration wird hier alles beschrieben.

## **Installation**

Die aktuellen Images für die kleine Himbeere kann man [hier](http://raspberrycenter.de/handbuch/links-downloads#downloads) herunterladen

### **Image herunterladen**

### **Image installieren**

das Raspberry Image muss einfach mit dd auf die SD-Karte geschrieben werden

```
dd if=/image.img of=/dev/sdb
```
#### **Grundinstallation**

Eine gute Grundinstallation findet man [hier](http://raspberrycenter.de/handbuch/debian-6-squeeze-grundinstallation).

## **nfs-server**

Unter Raspbian kommt es zu Problemen, wenn man den nfs-Server installieren will. Der Portmapper fährt nicht hoch und damit auch nicht der Server.

Installation

```
aptitude install nfs-kernel-server nfs-common rpcbind
```
Sicherstellen, dass alle Dienste nicht mehr laufen

```
service nfs-kernel-server stop
service nfs-common stop
service rpcbind stop
```
in der Datei /etc/netconfig müssen die folgenden Zeilen auskommentiert werden

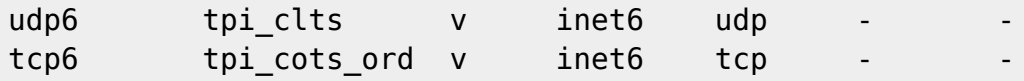

Dann muss man den Start des Serververbundes (nfs-kernel-server, nfs-common, rpcbind) verhindern.

Last update: 2013/05/24 12:19 wiki:basteleien:raspberry\_pi https://wiki.da-checka.de/doku.php/wiki/basteleien/raspberry\_pi?rev=1369390767

```
insserv -r nfs-kernel-server
insserv -r nfs-common
insserv -r rpcbind
```
Überprüfen, ob alle Einträge enfernt wurden

**find** /etc/rc\*/ -name \*nfs-kernel-server **find** /etc/rc\*/ -name \*nfs-common **find** /etc/rc\*/ -name \*rpcbind

Sollten noch links vorhanden sein, mit

**unlink** /etc/rc<Nummer>/<Dienst>

die Links entfernen

Jetzt muss man nur noch den Serververbund in die Startliste eintragen

```
insserv rpcbind
insserv nfs-common
insserv nfs-kernel-server
```
Nach einem Neustart fährt der NFS-Server ohne Probleme hoch

# **Quellen**

[http://www.gtkdb.de/index\\_7\\_1976.html](http://www.gtkdb.de/index_7_1976.html)

From: <https://wiki.da-checka.de/> - **PSwiki**

Permanent link: **[https://wiki.da-checka.de/doku.php/wiki/basteleien/raspberry\\_pi?rev=1369390767](https://wiki.da-checka.de/doku.php/wiki/basteleien/raspberry_pi?rev=1369390767)**

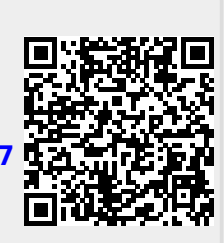

Last update: **2013/05/24 12:19**